# EUR | Videovormgeving Corporate

Adobe After Effects project Adobe Première Pro project Adobe Première Pro templates .avi en .mov videobestanden .png en .psd afbeeldings-sequences

### Leader kort

Leader kort is beschikbaar in twee resoluties: 1920x1080, voor toepassing in reguliere video's (breedbeeld) en 1080x1080, voor toepassing in video's met een afwijkend formaat, bestemd voor met name social media (vierkant).

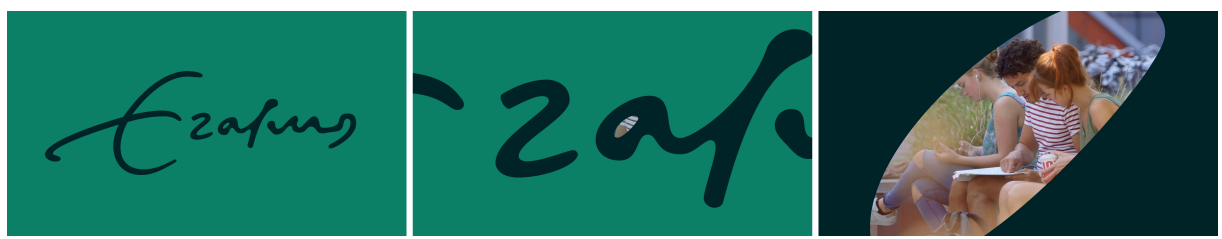

*Resolutie 1920x1080*

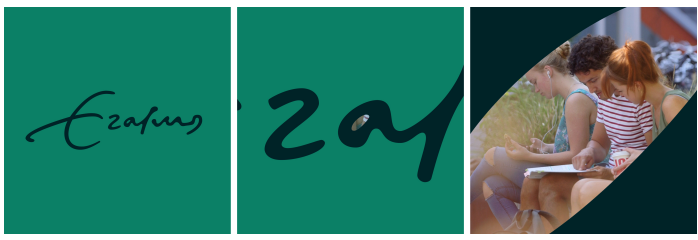

*Resolutie 1080x1080*

#### Première Pro & After Effects

Beide varianten van leader kort zitten in het Première Pro-project als template (library EUR) en kan direct in de sequence worden gesleept. De bijbehorende audio is er direct onderdeel van. De leaderkort template kan ook in een nieuw Première Pro-project worden geïmporteerd.

Als alternatief kan de After Effects-compositie worden geïmporteerd In Première Pro. De bijbehorende audio voor de leader is er ook dan direct onderdeel van.

Het eerste beeld van de eigenlijke film ligt onder leader kort vanaf 00:00:02:06.

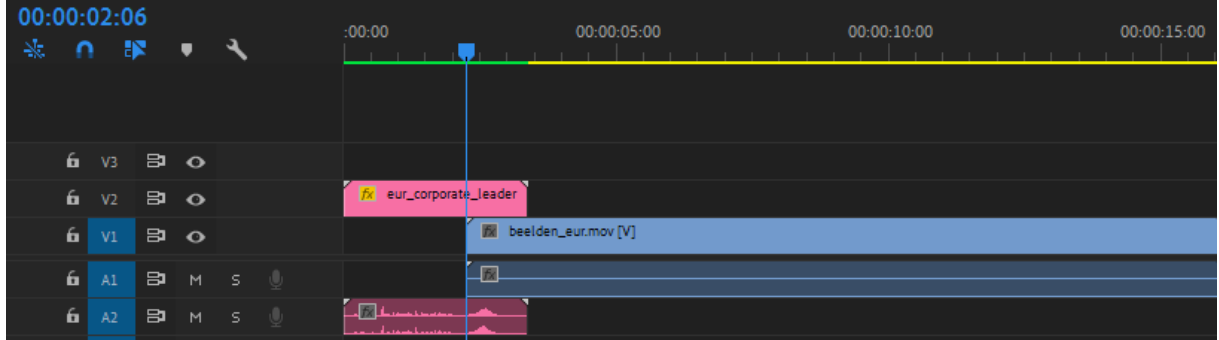

#### Andere editing software

Leader kort is ook beschikbaar als .avi en .mov videobestand met alpha-kanaal, om te gebruiken in andere editing software dan Première Pro. Het alpha-kanaal zorgt ervoor dat het videobestand transparantie bevat, waar dat nodig is. De bijbehorende audio voor de leader is direct onderdeel van het betreffende videobestand.

Daarnaast zijn twee afbeeldings-sequences beschikbaar (.png en .psd), voor gevallen waarin de overige opties niet voldoen. Voor ieder frame is er één .png en .psd bestand in oplopende volgorde. De lengte van de sequences is gelijk aan de lengte van het audiobestand. Dit audiobestand dient apart toegevoegd te worden op het eerste frame van de afbeeldings-sequence.

# Bugger

De bugger is beschikbaar in twee varianten: linksboven in beeld en rechtsboven in beeld. Beide varianten zijn uitsluitend bedoeld voor gebruik in reguliere video's (breedbeeld) met een resolutie van 1920x1080.

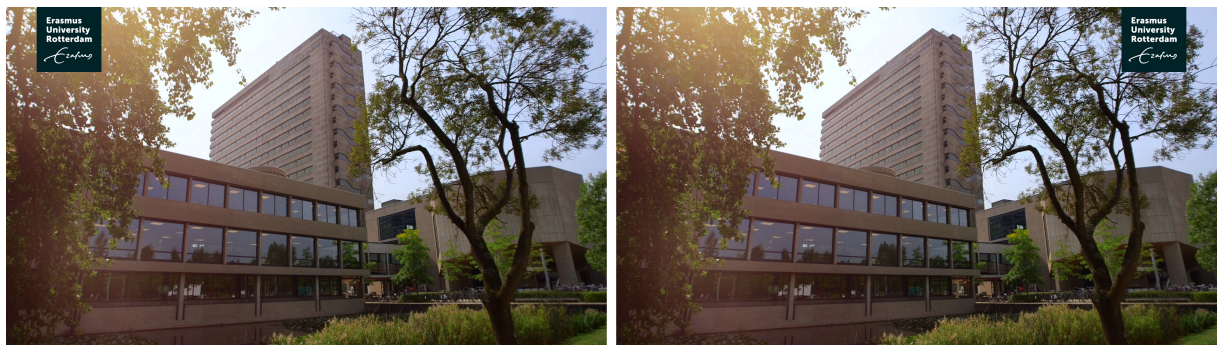

*Bugger links Bugger rechts* 

#### Première Pro & After Effects

In het Première Pro-project (library EUR), de Première Pro-template en in het After Effects-project zijn beide buggers (links en rechts) beschikbaar als drie losse elementen, die moeten worden gecombineerd:

- 1. Bugger IN (duur: 5 seconden), waarin de animatie zit waarmee de bugger in beeld verschijnt.
- 2. Bugger VAST (duur: 60 seconden), die verlengd kan worden door de file uit te rekken, zodat dez het gros van de video beslaat.
- 3. Bugger OUT (duur: 5 seconden), waarin de animatie zit waarmee de bugger weer uit beeld verdwijnt.

Als eerste plak je in het project Bugger IN, gevolgd door Bugger VAST die je uitrekt tot de juiste lengte voor het gros van de video en tenslotte Bugger OUT voor de eindanimatie. Dit ziet er op je tijdlijn als volgt uit:

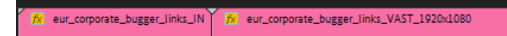

#### Andere editing software

De bugger is ook beschikbaar als .avi en .mov videobestand met een alpha-kanaal, om te gebruiken in andere editing software dan Première Pro, in twee smaken:

- 1. Bugger IN (duur: 5 seconden), waarin de animatie zit waarmee de bugger in beeld verschijnt.
- 2. Bugger OUT (duur: 5 seconden), waarin de animatie zit waarmee de bugger weer uit beeld verdwijnt.

Door het laatste frame van Bugger IN te verlengen, kan de juiste duur van de video worden bereikt, tot het moment waarop je overgaat naar Bugger OUT voor de eindanimatie.

Daarnaast zijn twee afbeeldings-sequences beschikbaar (.png en .psd), voor gevallen waarin de overige opties niet voldoen. Voor zowel de IN- als de OUT-animatie is er een sequence van 6 frames. Door frame 6 van Bugger IN te verlengen, kan de juiste duur van de video worden bereikt tot aan de afbeeldings-sequence van Bugger OUT.

# Naamtitel

De naamtitel is beschikbaar in vier varianten: links uitgelijnd (als de spreker rechts in beeld is) met een enkele of dubbele subtitel en rechts uitgelijnd (als de spreker links in beeld is) met een enkele of dubbele subtitel. Deze vier varianten zijn daarnaast beschikbaar in twee resoluties: 1920x1080, voor toepassing in reguliere video's (breedbeeld) en 1080x1080, voor toepassing in video's met een afwijkend formaat, bestemd voor met name social media (vierkant).

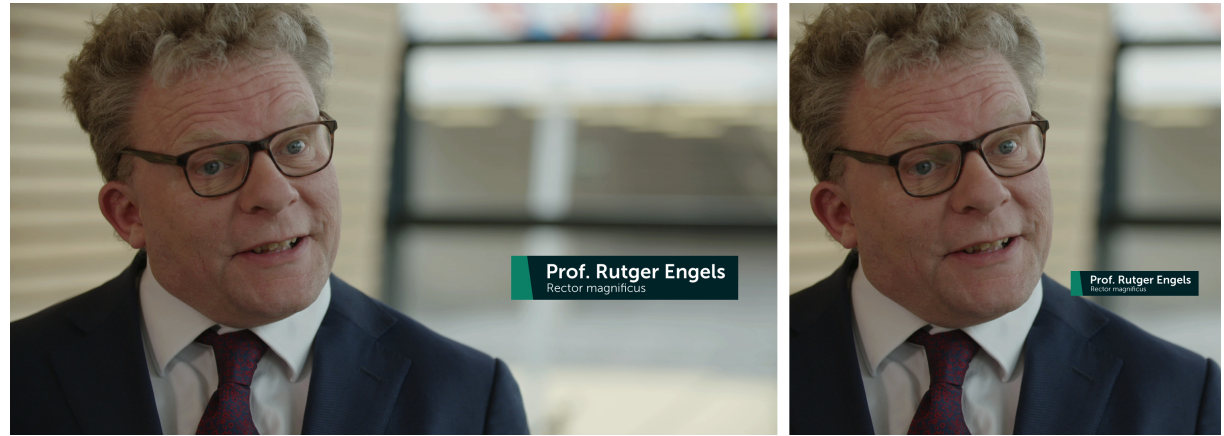

*Resolutie 1920x1080 Resolutie 1080x1080* 

#### Première Pro & After Effects

Alle vier de varianten van de naamtitel zitten – in twee verschillende resoluties – in het Première Pro-project als template (library EUR) en kunnen direct in de sequence worden gesleept. Een naamtitel kan bovendien direct in Première Pro worden ingevuld. De enkele naamtitel biedt ruimte voor één subtitel, de dubbele naamtitel voor twee subtitels. De naamtitel templates kunnen ook in een nieuw Première Pro-project worden geïmporteerd.

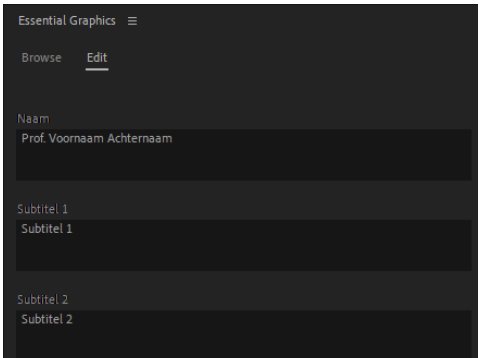

*Invullen gegevens naamtitel in Première Pro*

Als alternatief kan de After Effects-compositie worden geïmporteerd In Première Pro. De naam- en subtitels dienen dan van tevoren te worden ingevuld in After Effects. Voor iedere nieuwe naamtitel is het aan te raden om een kopie van de compositie te maken en deze te hernoemen, om deze vervolgens in After Effects aan te passen alvorens het bestandje te importeren in Première Pro.

De juiste breedte van de naamtitel wordt automatisch aan de inhoud van de naamtitel aangepast. De naamtitel heeft een standaard duur van 6 seconden. De duur kan worden aangepast door een knip in het blok van de naamtitel te maken en deze zo te verlengen of te verkorten. Bij voorkeur staat de naamtitel minaal 3 seconden en maximaal 5 seconden. Als het einde samenvalt met een harde beeldlas, kan de naamtitel er ook hard uit op deze las.

#### Andere editing software

Voor toepassing van de naamtitels in andere edit-software dan Première Pro, dient de naamtitel handmatig opgemaakt te worden in Photoshop en als Photoshop-bestand te worden geïmporteerd in de bewuste tijdlijn, om aldaar handmatig te worden geanimeerd. Hiertoe zijn twee aparte Photoshop-templates beschikbaar voor naamtitels met een resolutie van respectievelijk 1920x1080 en 1080x1080.

Let op: De corpsgrootte in het Photoshop-template mag niet worden aangepast!

De ruimte tussen het uiteinde van het lichtgroene vlakje links in de naamtitel en het begin van de letters, is gelijk aan de ruimte rechts die loopt van het einde van de letters tot het eind van de naamtitelbalk, zoals verbeeld in de afbeelding hieronder:

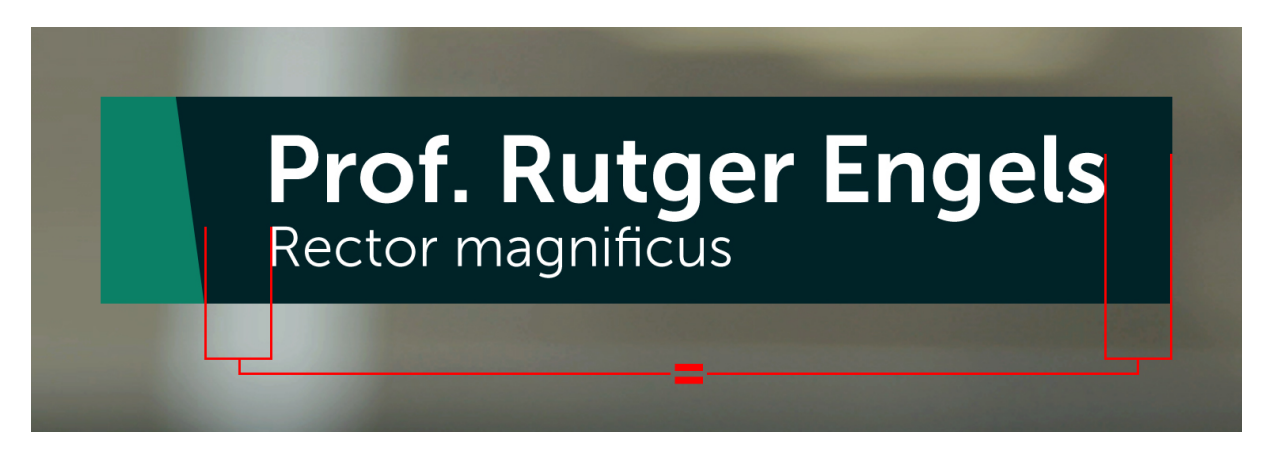

Let op: Staat de naamtitel rechts in beeld, dan dient deze na opmaak in Photoshop tegen de rechter guideline te worden geplaatst voor een juiste uitlijning in beeld.

De naamtitel animeert altijd van links naar rechts en doet dat in ongeveer 1 frame per 133 pixels. Is de naamtitel 800 pixels breed, dan animeert deze dus in 6 frames (800:133=6).

Bij voorkeur staat de naamtitel minaal 3 seconden en maximaal 5 seconden. Als het einde samenvalt met een harde beeldlas, kan de naamtitel er ook hard uit op deze las. Duurt het interviewshot langer dan de naamtitel staat, dan animeert de naamtitel naar links in hetzelfde aantal frames waarin deze verscheen (in het voorbeeld dus 6 frames).

# Contentbalk

De contentbalk is beschikbaar in twee varianten: met en zonder animatie. Beide varianten zijn uitsluitend bedoeld voor gebruik in reguliere video's (breedbeeld) met een resolutie van 1920x1080.

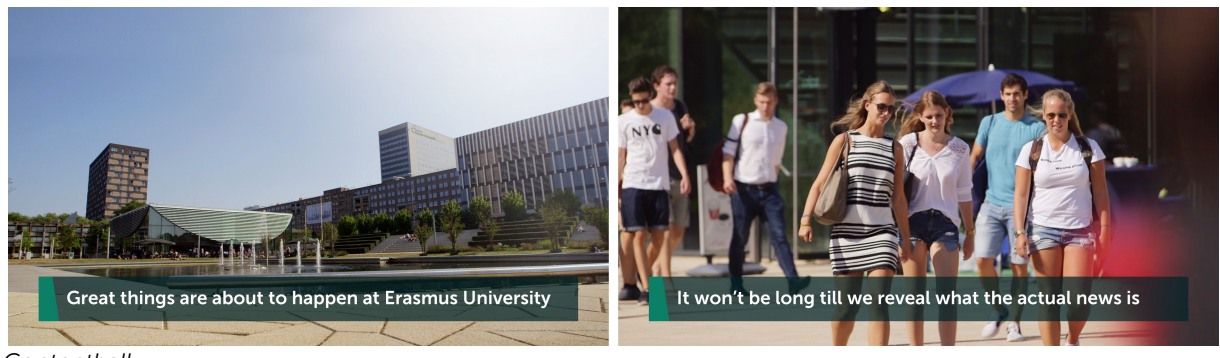

*Contentbalk*

#### Première Pro & After Effects

Beide contentbalken (met en zonder animatie) zitten in het Première Pro-project als template (library EUR) en kunnen direct in de sequence worden gesleept. De contentbalk kan bovendien direct in Première Pro worden ingevuld.

De contentbalk heeft een standaard duur van 15 seconden. De duur kan worden aangepast door een knip in het blok van de contentbalk te maken en deze zo te verlengen of te verkorten:

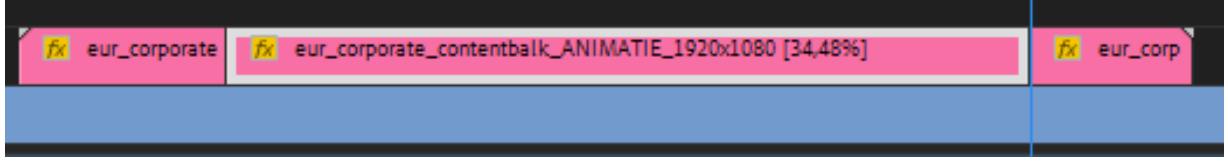

Als alternatief kan de After Effects-compositie worden geïmporteerd In Première Pro. De tekst voor de contentbalk dient dan van tevoren te worden ingevuld in After Effects. Voor iedere nieuwe contentbalk is het aan te raden om een kopie van de compositie te maken en deze te hernoemen, om deze vervolgens aan te passen in After Effects alvorens het bestandje te importeren in Première Pro.

#### Andere editing software

Beide contentbalken zijn er ook als .avi en .mov videobestand met alpha-kanaal, om te gebruiken in andere editing software dan Première Pro. De videobestanden bevatten alleen de achtergrond van de contentbalk. De tekst dient apart te worden toegevoegd met de volgende specificaties: Museo Sans 700, 60 pt.

Daarnaast zijn twee afbeeldings-sequences beschikbaar (.png en .psd), voor gevallen waarin de overige opties niet voldoen. Deze afbeeldings-sequences bevatten alleen de achtergrond van contentbalk. De tekst dient apart te worden toegevoegd met de volgende specificaties: Museo Sans 700, 60 pt.

Contentbalk ANIMATIE bestaat uit 13 frames. Contentbalk VAST bestaat uit 1 frame. Het laatste frame van beide contentbalken kan worden opgelengd tot de juiste duur.

# Ondertiteling

Ondertiteling is beschikbaar in één resolutie: 1920x1080, voor toepassing in reguliere video's (breedbeeld) over een enkele of dubbele tekstregel.

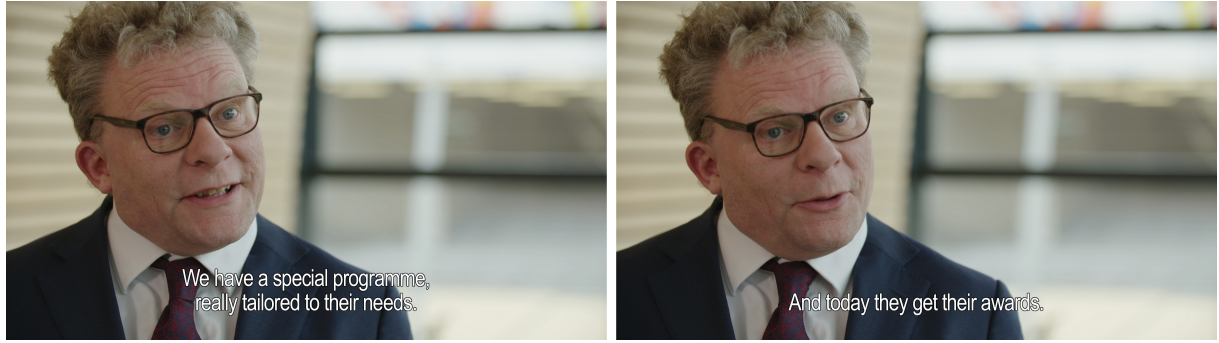

*Dubbele tekstregel Enkele tekstregel*

#### Première Pro & After Effects

De ondertiteling zit in het Première Pro-project als template (library EUR) en kan direct in de sequence worden gesleept. De ondertiteling kan bovendien direct in Première Pro worden ingevuld. Het template kan ook in een nieuw Première Pro-project worden geïmporteerd.

In het template is één invulveld beschikbaar voor maximaal twee regels tekst. Wanneer een ondertiteling uit één enkele regel bestaat, dient er een harde enter voor deze regel te worden toegevoegd in het invulveld, zodat de tekst altijd aan de onderkant is uitgelijnd.

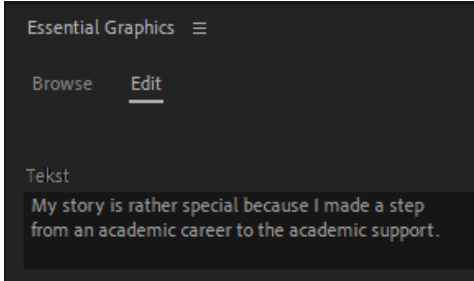

*Invullen ondertiteling in Première Pro*

Voor iedere ondertitel dient er een nieuw template-blok naar de juiste plaats in de sequence te worden gesleept. Ieder template-blok heeft een standaard duur van 9 seconden, maar kan uiteraard worden ingekort al naar gelang de lengte van een specifieke quote die wordt ondertiteld.

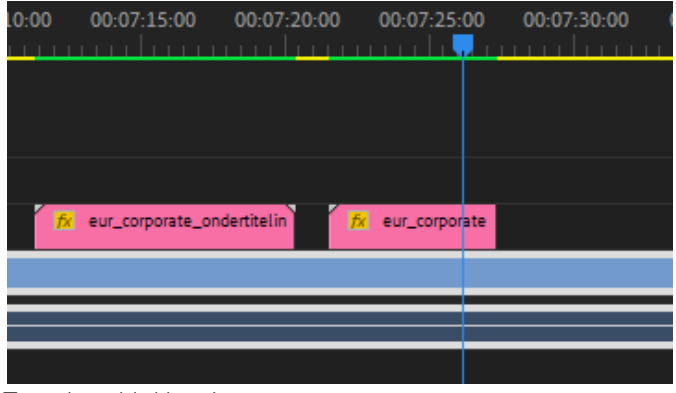

*Template-blokken in een sequence*

Als alternatief kan de After Effects-compositie worden geïmporteerd In Première Pro. De tekst voor de ondertiteling dient dan van tevoren te worden ingevuld in After Effects. Voor iedere nieuwe ondertiteling is het aan te raden om een kopie van de compositie te maken en deze te hernoemen, om deze vervolgens aan te passen in After Effects alvorens het bestandje te importeren in Première Pro.

#### Andere editing software

Indien andere editing software wordt gebruikt dan Première Pro, dient de ondertiteling naar eigen inzicht ingevoegd te worden op een manier die voor dit specifieke pakket het meest logisch is. Daarbij is het belangrijk zo dicht mogelijk te blijven bij de standaard opzet voor ondertiteling binnen de EUR.

Het font dat wordt gebruikt is Arial Narrow, 25 pt. met een zwarte rand van ongeveer 5 pt. De afstand tussen de onderkant van het scherm en de onderkant van de onderste titel, is ongeveer 75 pixels.

# Call-to-action en aftiteling

De call-to-action en aftiteling zijn beschikbaar in drie varianten: een enkele call-to-action, een call-to-action gevolgd door een aftiteling en een enkele aftiteling. Alle drie de varianten zijn uitsluitend bedoeld voor gebruik in reguliere video's (breedbeeld) met een resolutie van 1920x1080.

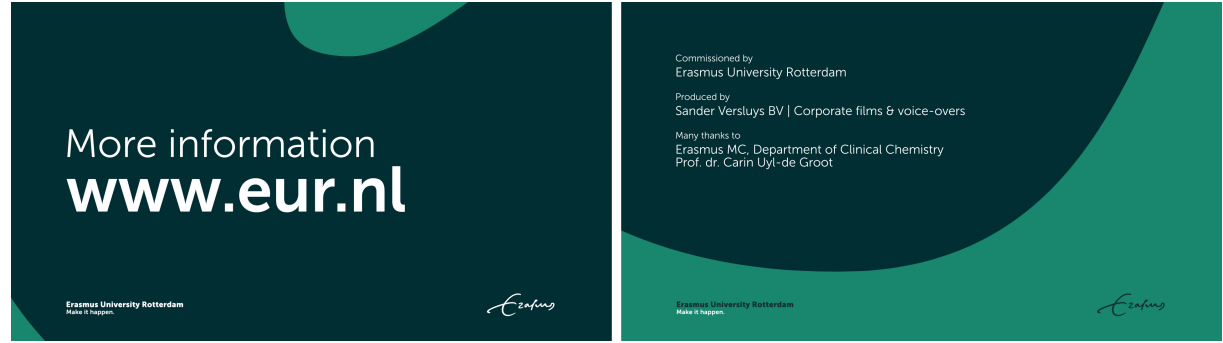

*Call-to-action Aftiteling*

#### Première Pro & After Effects

Alle drie de varianten van call-to-action en/of aftiteling zitten in het Première Pro-project als template (library EUR) en kunnen direct in de sequence worden gesleept. Een call-to-action en/of aftiteling kan bovendien direct in Première Pro worden ingevuld. Daarnaast is het mogelijk om voor de aftiteling in Première Pro ook de positie van de tekst te wijzigen.

Voor de call-to-action is er in Première Pro alleen een autosize template, waarbij de tekst op beide regels automatisch wordt geschaald, op basis van de lengte onderste regel. Voor zowel de losse call-to-action, als de call-to-action in combinatie met een aftiteling, is deze autosize-variant als template beschikbaar in Première Pro. De templates kunnen ook in een nieuw Première Proproject worden geïmporteerd.

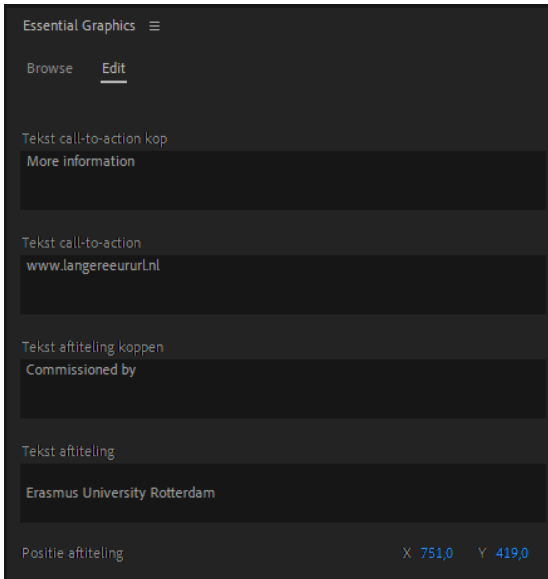

*Invullen call-to-action en aftiteling in Première Pro*

Als alternatief kan de After Effects-compositie worden geïmporteerd In Première Pro. Wanneer de tekstgrootte aangepast dient te worden, is het sowieso aan te raden om dit te doen in After Effects. Voor iedere call-to-action en/of de aftiteling is het aan te raden om een kopie van de compositie te maken en deze te hernoemen, om deze vervolgens aan te passen in After Effects alvorens het bestandje te importeren in Première Pro.

#### Andere editing software

De call-to-action en/of aftiteling is ook beschikbaar als .avi en .mov videobestand, om te gebruiken in andere editing software dan Première Pro. De videobestanden bevatten alleen de achtergrond van de call-to-action en/of aftiteling. De tekst dient apart te worden toegevoegd met de volgende specificaties: Museo Sans 300, 30 pt. voor kopjes en 40 pt. voor de feitelijke credits.

Daarnaast zijn drie afbeeldings-sequences (.png en .psd) beschikbaar, om te gebruiken in andere editing software dan Première Pro. Bij deze afbeelding-sequences gaat het alleen om de achtergrond en dient de tekst apart te worden toegevoegd met de volgende specificaties: Museo Sans 300, 30 pt. voor kopjes en 40 pt. voor de feitelijke credits.

De losse call-to-action bestaat uit 20 frames en de losse aftiteling bestaat uit 23 frames. De gecombineerde call-to-action bestaat uit 20 frames en de gecombineerde aftiteling uit 15 frames. Het laatste frame van de call-to-action en/of aftiteling kan worden opgelengd tot de gewenste duur.

### Gestapeld woordmerk

Het gestapeld woordmerk is beschikbaar in twee resoluties: 1920x1080, voor toepassing in reguliere video's (breedbeeld) en 1080x1080, voor toepassing in video's met een afwijkend formaat, bestemd voor met name social media (vierkant).

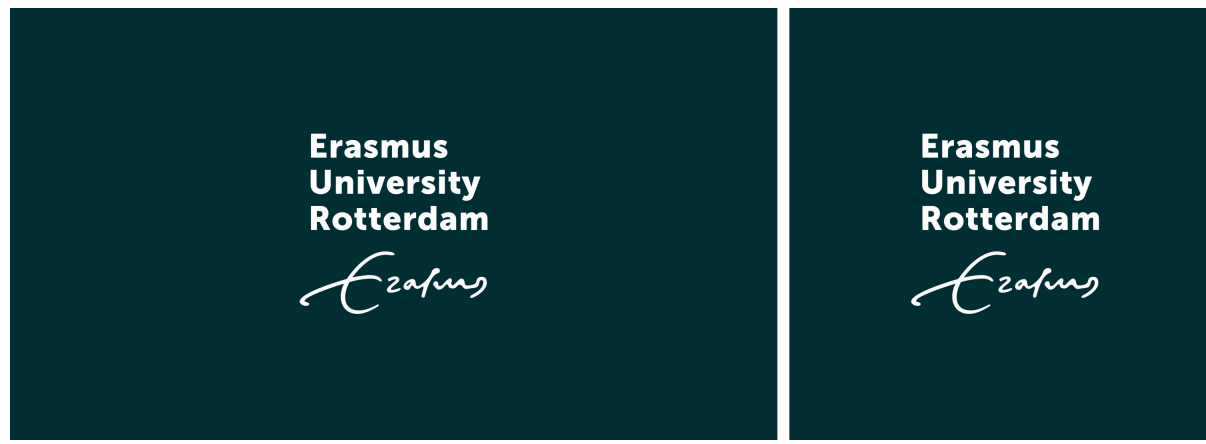

*Resolutie 1920x1080 Resolutie 1080x1080*

#### Première Pro & After Effects

Beide varianten van het gestapeld woordmerk zitten in het Première Pro-project als template (library EUR) en kunnen direct in de sequence worden gesleept. De template van het gestapeld woordmerk kan ook in een nieuw Première Pro project worden geïmporteerd.

Als alternatief kan de After Effects-compositie worden geïmporteerd In Première Pro.

#### Andere editing software

Het gestapeld woordmerk is ook beschikbaar als .avi en .mov videobestand met alpha-kanaal, om te gebruiken in andere editing software dan Première Pro. Het alpha-kanaal zorgt ervoor dat het videobestand transparantie bevat, waar dat nodig is.

Daarnaast zijn twee afbeeldings-sequences beschikbaar, voor gevallen waarin de overige opties niet voldoen. Voor ieder frame is er één .png en .psd bestand in oplopende volgorde.